# 光纖互連韌體自動同步

## 目錄

簡介 必要條件 需求 採用元件 關於功能 步驟 相關資訊

# 簡介

本檔案介紹思科整合運算系統(UCS)的光纖互連韌體自動同步功能。 將第二個交換矩陣互聯(FI)引 入現有交換矩陣互聯(FI)或替換損壞的FI時,可以使用此功能。

# 必要條件

#### 需求

思科建議您瞭解以下主題的工作知識:

- 思科整合運算系統(UCS)
- 思科光纖互連(FI)

#### 採用元件

本文中的資訊係根據以下軟體和硬體版本:

- Cisco UCS光纖互連6248
- Cisco UCSM 2.2(5a)和2.2(6c)版

本文中的資訊是根據特定實驗室環境內的裝置所建立。文中使用到的所有裝置皆從已清除(預設 )的組態來啟動。如果您的網路正在作用,請確保您已瞭解任何指令可能造成的影響。

# 關於功能

在將第二個交換矩陣互聯引入現有交換矩陣互聯以形成集群或替換損壞的交換矩陣互聯時,新FI上 的韌體版本需要與現有版本匹配。

通常的步驟是將新FI配置為獨立配置,並在將其新增到群集之前將其手動升級或降級為與現有FI相 同的版本。

從UCSM 2.1(2)開始,韌體自動同步功能會自動將新FI升級或降級到現有版本的相同版本。這消除

了手動升級或降級FI的要求。

現有FI需要位於UCSM 1.4或更高版本,而新FI需要位於UCSM 2.1(2)或更高版本才能使用此功能。 此外,FI需要採用相同的模式才能發揮作用。

### 步驟

1.連線到新FI的控制檯並將其新增到現有群集

2.新增到現有集群後,新FI會檢測現有集群以及韌體版本是否存在

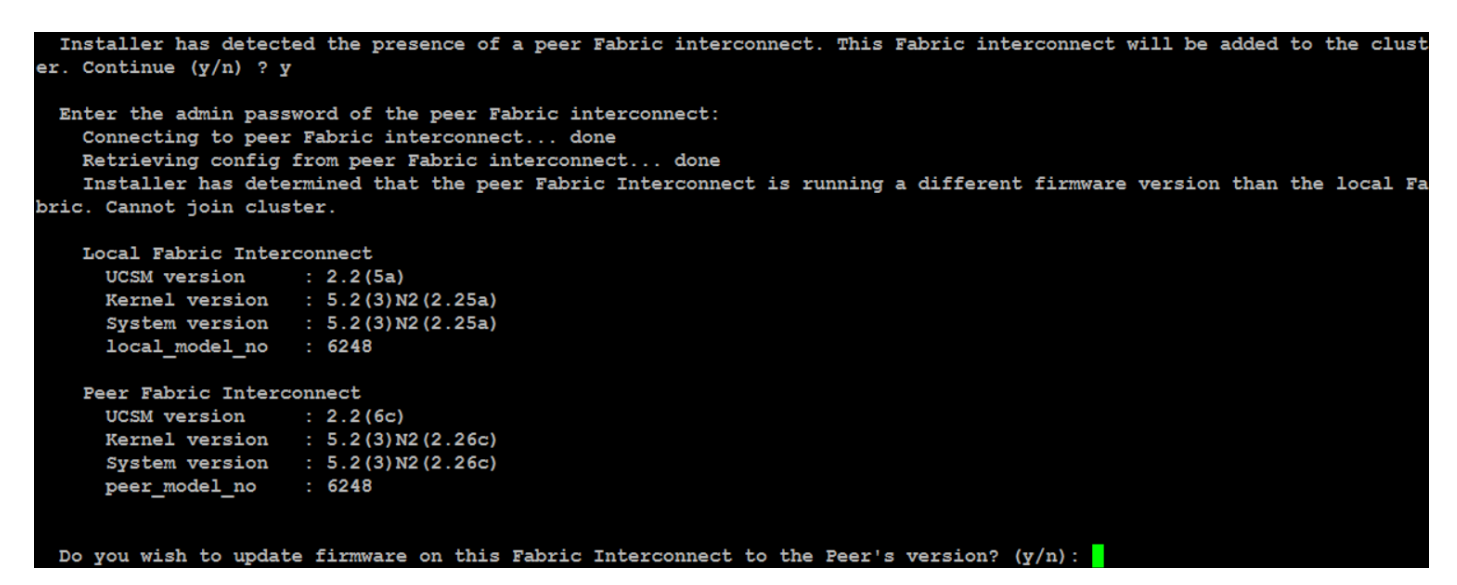

3.韌體自動同步功能將所需檔案複製到新FI中,然後對其進行升級或降級,以使其與現有FI相匹配

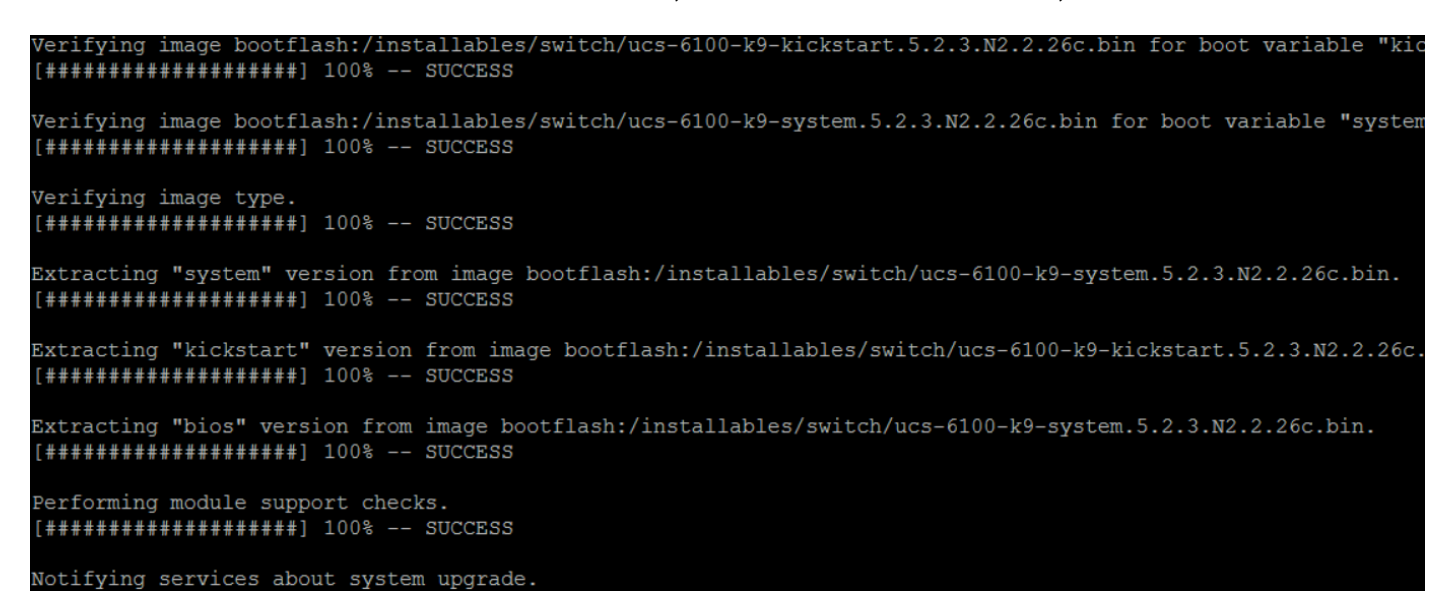

# 相關資訊

• [技術支援與文件 - Cisco Systems](http://www.cisco.com/cisco/web/support/index.html?referring_site=bodynav)